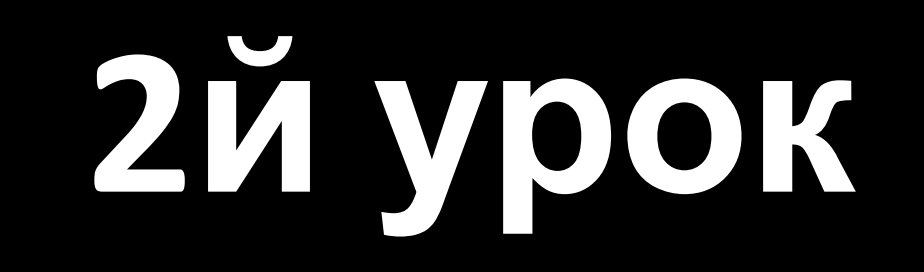

## Выбор объекта для

### покупки.

-Тип объекта :Движимое\Недвижимое Жилое\нежилое -Корректный выбор этапа участия в торгах (раз-два-Три) -География участия (Ликвидность покупки) -Стратегии приобретения объектов недвижимости.

2 й урок торгов по банкротству.

### получения

- -Покупка с целью сдачи в аренду и
- лицам
- -Покупка с целью перепродажи 3м
- -Покупка для инвестора
- -Покупка для себя

### **Для кого?**

#### **Недвижимое имущество**

-Земельный участок, жилой дом, Квартира, жилое помещение

Нежилое: Здания, строение, Сооружения, Нежилые помещения, Объекты незавершённого строительства(многоквартирники и частные).

Оформление прав на недвижимое имущество: Государственная Регистрация в УФРС -(Федеральная служба государственной регистрации) «Рос реестр»

### Различия коммерческой недвижимости:

- -Отдельно стоящее здание
- -Складское помещение
- -Офисное помещение
- -Торговое помещение(Магазин)

# Документы на объекты:

-Свидетельство о праве собственности на помещение

-Технический паспорт помещения\поэтажный план\

-Кадастровый паспорт

-Договора аренды\Собственности на землю

-Оценка рыночной стоимости объектов(Специалист)

-Положение о порядке и сроках реализации имущества должника.

-Информация об обремененьях. Кредитный договор ,на основании которого у кредитора возникает

право на заложенное имущество(Если имущество залоговое)

-Фото объектов

-Выписка из ЕГРН

-Договора с поставщиками(Коммуникаций и оборудования)

-Договор на строительство трубопровода(При наличии)

-Договор на систему отопления.

-Договор холодного и горячего водоснабжения.

-Договор на систему канализации

-Договор на электрическую сеть(Энергоснабжения)

-Договор на линии связи и интернета.

-Договор на установку тревожно или пожарной сигнализации.

-Договор на монтаж и подключение лифта.

-Договор на вывоз мусора.

-Договор на охрану.(На вин заводе в Татарстане. Срезали)

#### Как переводить из нежилое в жилое:

1-й этап: Сбор документов и обращение в межведомственную комиссия для разрешения перевода.

2-й этап: Обращение в БТИ для определения стоимости перевода помещения.

3-й этап: Регистрация прав собственности

### Объявление о продаже ,аренде объекта:.

-Где ищем покупателя арендатора? Списки+ региональные площадки объявлений. -Что включаем в описание? Проходимость Наличие и отсутствие ремонта. Пример с банками. Место нахождения. -Какие фотографии Загружаем? Лучше всего профессиональный фотоаппарат(зеркалку) брать.

-Какие контакты оставляем?

## Этапы торгов:

**Начальные торги.** Начальная цена продажи имущества на первых торгах определяется с учетом рыночной стоимости имущества должника, в соответствии с отчетом независимого оценщика.

**Повторные торги.** Начальная цена продажи имущества на повторных торгах устанавливается на 10 % ниже начальной цены продажи имущества на первоначальных торгах.

**Публичное предложение.** Срок действия 30 дней каждые 3-5 дней цена падает на 5-10 % от начальной.

Таблица ликвидности этапов. Таблица эффективности аукцион.(Как просчитывать в эксели)

Дает возможность показать

### ДК

1. По соотношению цены покупки с торгов и рыночной стоимости в данном регионе (составляем рейтинг регионов). 2. По этапам покупки. На какой стадии торгов (первичные, повторные, «публичное предложение») с учетом проведенного анализа ликвидности Мы можем купить объект. 3. Вывод. Определить Территорию и этап приобретения объекта (где и на каком этапе берем). Берет один регион и 1 на выбор в другой точке России. Центральный федеральный округ<br>Южный федеральный округ Северо-Западный федеральный округ Дальневосточный федеральный округ Сибирский федеральный округ Уральский федеральный округ Приволжский федеральный округ Северо-Кавказский федеральный округ 4. Определить стратегию выхода из сделки. 5. Определить свой шаг торгов и составить таблицу эффективности актива На аукцион и ПП (3 типа объекта: авто, квартира, нежилое помещение).

Итак, если резюмировать: вы должны заполнить: файл DZ 2 obrazets и в нем должны быть все ЛОТы, которые буду́т у вас в Таблицах ликвидности - это файлы Tablitsa1 и Tablitsa2. В каждом файле: Tablitsa1 и Tablitsa2 должно быть по 3 вкладки (3 типа объекта: авто, квартира, нежилое помещение). Итого у вас выйдет 6 таблиц в экселе и 1 таблица в ворде.